## **GPS Vehicle tracker (GPS+GSM+SMS/GPRS)**

# **GT02N User Manual**

(Version 2.1)

Thank you for purchasing the tracker. This manual shows how to operate the device smoothly and correctly. Please make sure to read this manual carefully before using this product. Please note that specification and information are subject to changes without prior notice in this manual. Any change will be integrated in the latest release. The manufacturer assumes no responsibility for any errors or omissions in this document.

#### **1. Summary**

Working Based on existing GSM/GPRS network and GPS satellites, this product can locate and monitor any remote targets by SMS or internet.

Overview of the characteristics:

1.GSM 850/900/1800/1900MHZ.

2.GPS position.

3.Auto set APN.

4.180Mah Battery inside, Power-Cut alarm.

5.Motion detect, save GPRS flow and power.

6.GEO-fence Alarm.

7.SOS Alarm.

8.Vibration Alarm.

9.ACC Alarm.

10.Speed Alarm

11.Voice Surveillance.

12.Voltage Range: DC 10V-40V.

13.Enginee Cut off.

## **.Accessories:**

Power line: Relay: Microphone:

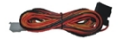

SOS line: Manual

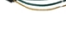

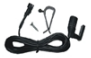

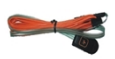

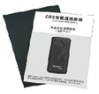

## **3. Specs**

- **)**.**GSM**:850/900/1800/1900MHZ
- **)**.**GPRS**: Class12, TCP/IP
- **)**.**Working Voltage**:10V-40V DC
- **)**.**Working current**:≈22mA (12VDC)
- **)**.**Working current**:≈12mA (24VDC)
- ).GPS locating time: Cold start≈38s (Open sky)

Warm start≈32s

Hot start≈2s(Open sky)

- **)**.**GPS Precision**:10m(2D RM)
- **)**.**Working temperature**:-20℃~+70℃
- **)**.**Working humidity**:20%~80%RH
- **)**.**Measurement**:97(L)×50(W)×15(H)mm

## **4. Wire defined**

The 2pins orange plug connect with SOS line The 2pins blue and green plug connect with microphone. The 4pins plug connect with power line. For 4pins power line: The red wire connect with power DC12V+ The black wire connect with power DC12V-

The white wire from tracker connect with yellow line from relay,the white line from relay connect with power DC12V+.

Then cut the power + wire of pump to 2 sides.

Every side connect with relay green line.

#### **5.Device status indicators**

- **5.1** Connect DC 10-40V power supply, push the switch (switch beside the SIM card holder), the red LED will light continuously.
- **5.2** The blue LED light continuously when searching the GPS signal. Once GPS fixed, the blue LED will be flashing.
- **5.3** The intermediate green LED (GSM signal state) GSM signal is normal, green LED flashing. No GSM signal, the green LED light continuously.

## **6.Installation**

#### **6.1 Prepare for installation**

**6.11** Product Check. Open the packing box and check the device's model

and accessories. If the model is wrong or the accessories not complete, please contact the dealer.

- **6.12** Choose SIM card. Please insert a SIM card which support GSM 2G network to the device. Please take dealer's advice as reference.
- **6.13** SIM card installation. Discharge the cover of the device and uncover the SIM card holder. Then insert the SIM card and cover SIM card holder (as follows).

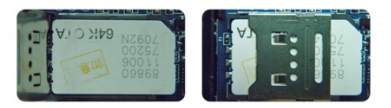

- **6.14** Open the cover, Push the switch. Then Put back the front cover.
- **6.15** Connect the device to the 10V-40V power supply.
- **6.16** Install the device in the hidden place of the car: The SIM card must be with GPRS function and enough deposit. If your SIM card need input PIN when power on, please cancel it.

#### **6.2 Installation**

The GPS tracker must be installed under professional personnel.

Note:

1) Please install the device in the hidden place as

followings:

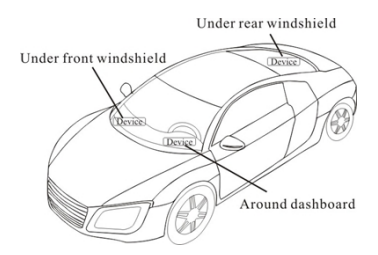

2) Avoid being placed with signal radiators like reverse sensor ;

3) The device has GSM antenna and GPS antenna inside. Please ensure the receiving side of the device is face up and without metal cover.

Note: The metal cover will lessen the receiving of GPS signals.

#### **7. Device wiring requirements**

**7.1** The device power supply is DC 10V-40V. The red line is positive pole while the black line is negative pole.

**7.2** The negative pole of power supply connects with ground or the metals. Please do not connect with other ground lines.

**7.3** When finishing the power supply wire connection, please make the plug of power supply to the device, the switch beside sim card holder.

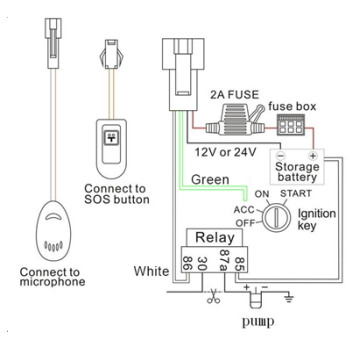

## **8.The Device Working**

**8.1** Poweron**:** Connecting to the power. Then the three LED indicators will light. The device will upload the data to the online platform (the default interval of uploading data is 15seconds). When the car is in static state for a long time, the device will be in energy saving mode.

**8.2** Power off: Pull off the power plug then power off the device.

## **9.User Settings**

#### **9.1 SMS Commands instruction**

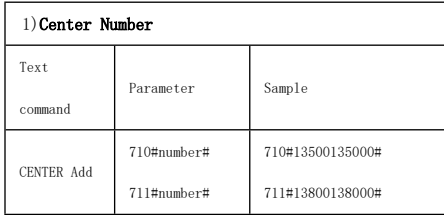

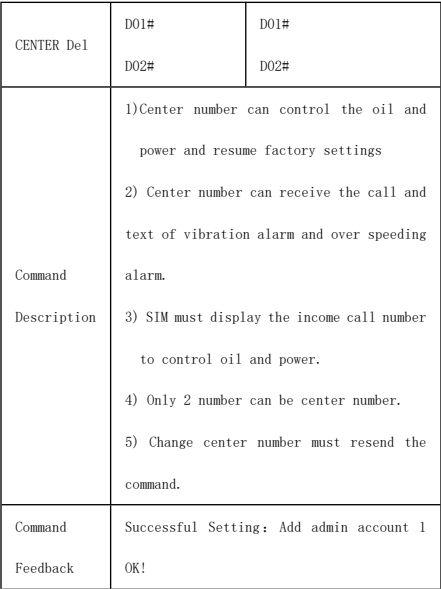

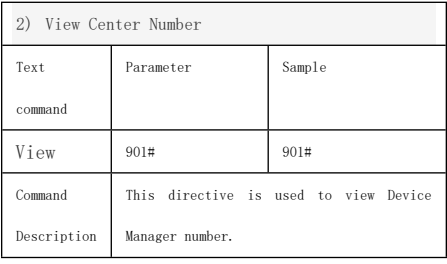

Successful Setting: Admin1:

Feedback

Admin2:

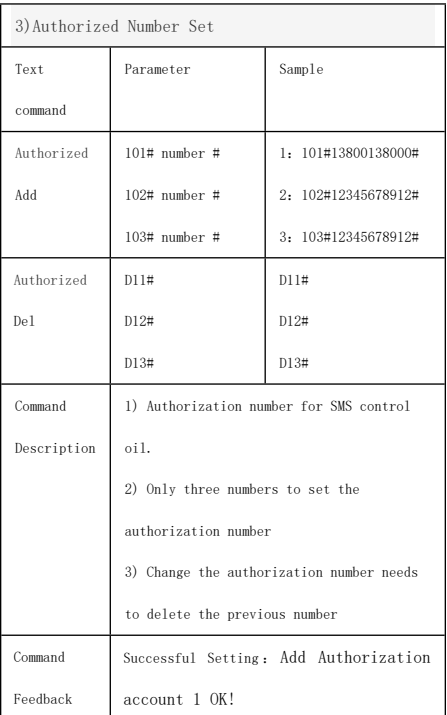

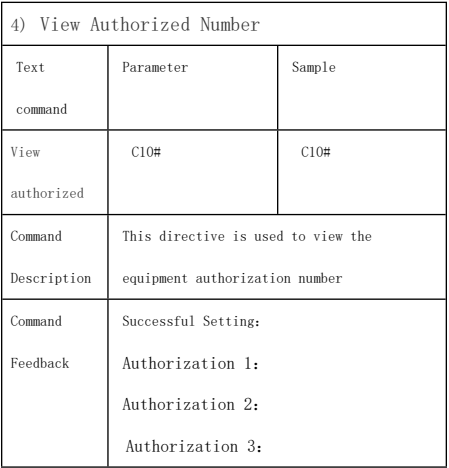

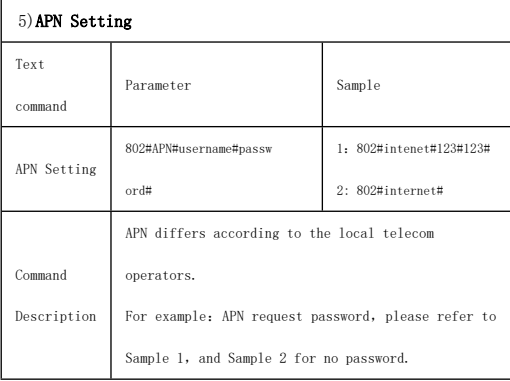

Feedback

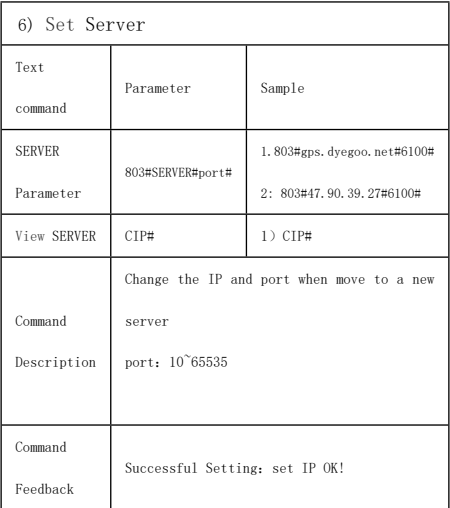

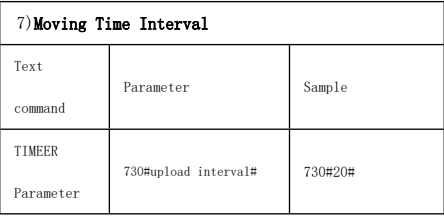

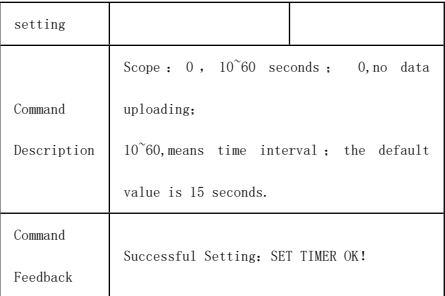

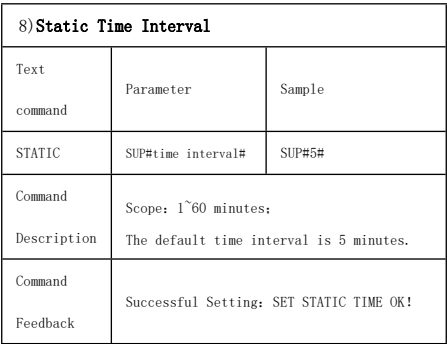

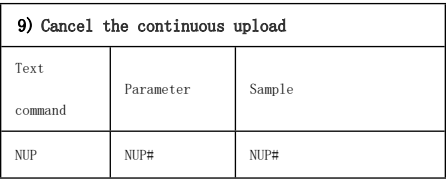

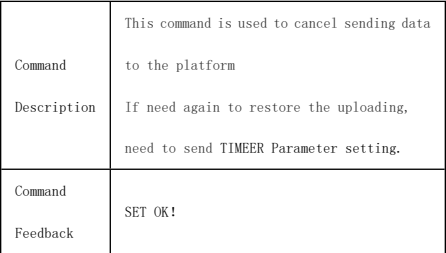

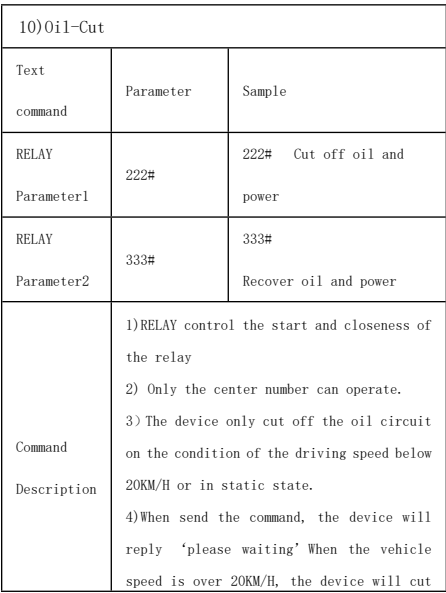

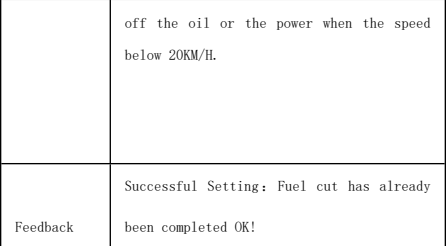

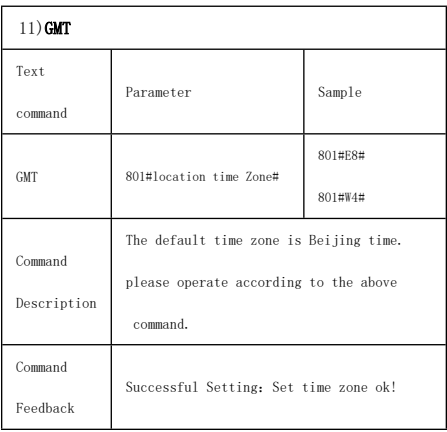

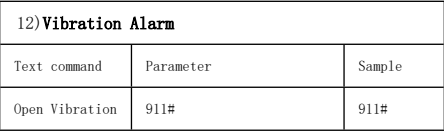

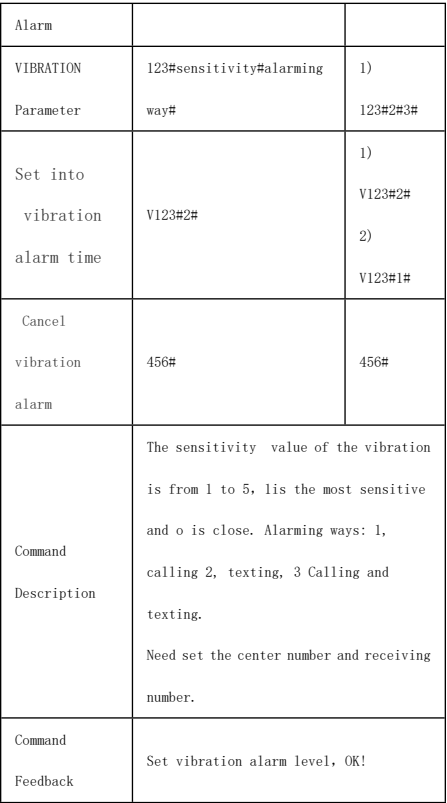

## 13)**Speed Alarm**

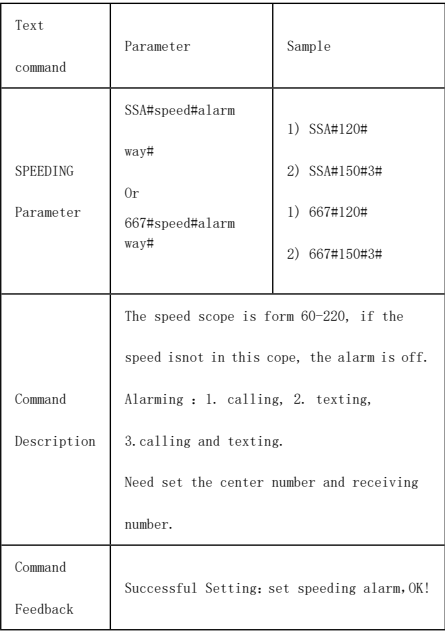

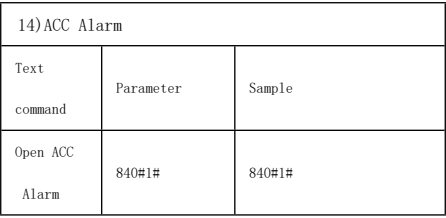

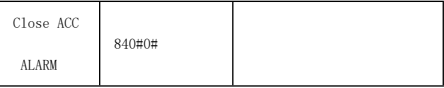

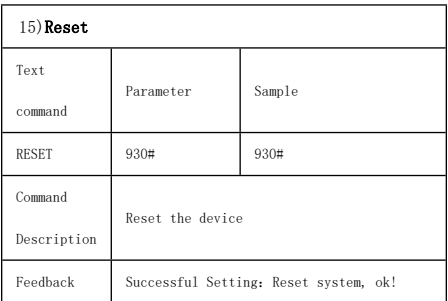

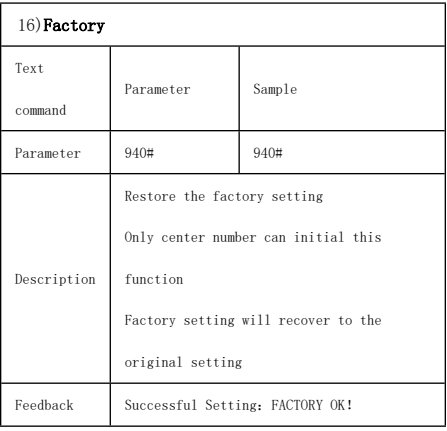

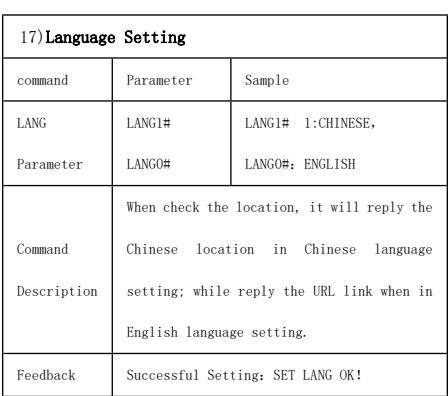

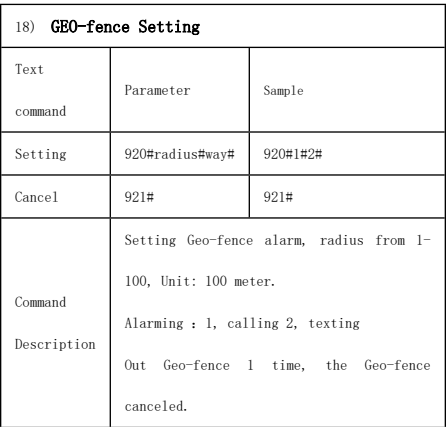

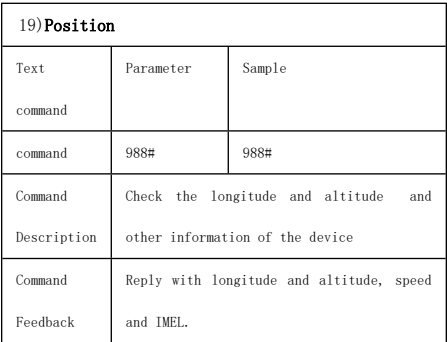

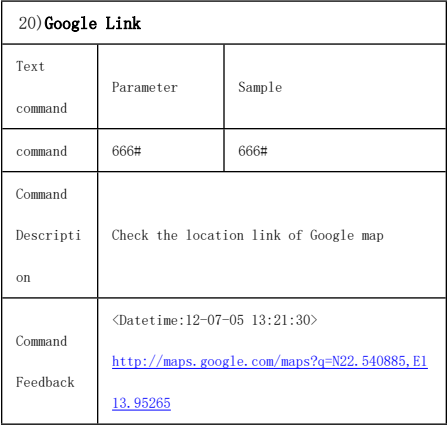

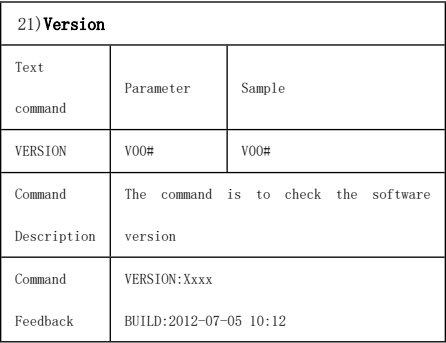

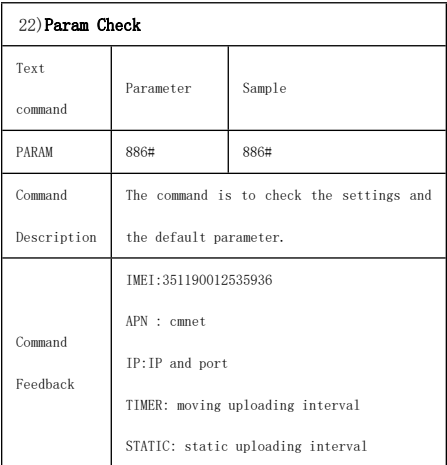

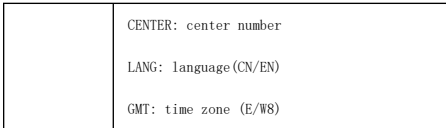

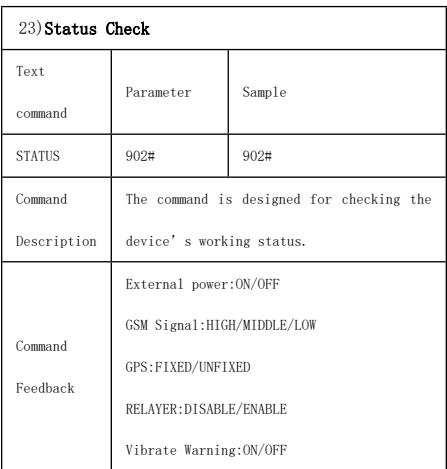

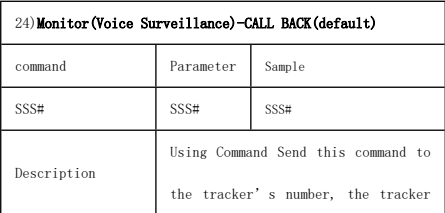

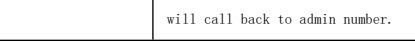

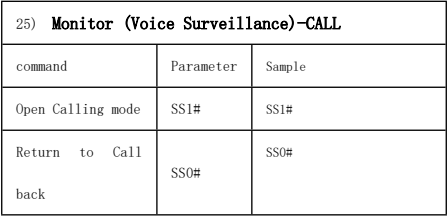

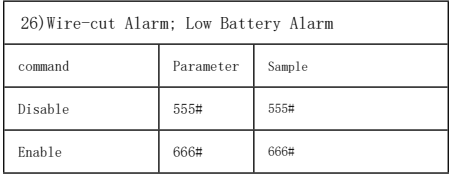

## **9.2 Platform**

Website: http://www.dyegoo.net

Please click English to change to English language.

Login as Account or ID,ID is 11bits numbers, it is in the label on the tracker.

Enter ID

The default Password:123456

APP: Please search DYEGOO in Google store or Apple store.

In production, IP, port have been written in, normally the tracker will be auto online, if the tracker offline, Please set APN by SMS command.

Please get APN from sim card inserted mobile operator. For example,if you are in Brazil, and the sim card in the tracker is from Claro.

Please send below SMS command to set APN: 802#java.claro.com.br#claro#claro#

If you lost IP, port, please send below SMS command by admin number to set them back: 803#gps.dyegoo.net#6100# Or 803#47.90.39.27#6100#

### 10.**Trouble shooting**

**10.1** The device is not online or offline on the web platform.

**10.1.1** First, please check the three LED working state.

If possible. You can call the device's number to check.

- If not connected, the device is out of signal. If the GSM signals cannot reach your location, please drive to the open sky.
- If reminding the device SIM card is out of deposit, please make deposit by the telecom operator.
- If you can connect to the device when calling, the SIM card has deposited and please check with your operator for GPRS function. You also can check by searching the internet on your mobile phone.
- If reminding the device is power off, please turn back the device and proceed as followings:
	- a)Check if the red LED is in constant glow. If the LED is dark, please check the power connecting. If fuse is broken, please return the device to the seller.
- b)If the green GSM LED is not in constant glow, please check the installation of SIM card.
- **10.1.2** Please check the offline area in order to judge if the network problem of operators.
- **10.2** When GPS cannot receive the signals, please drive in the open sky and ensure there is no metal thins on the device.
- **10.3** When the device cannot receive the GSM signal, please check the SIM card installation. If the GSM signals cannot reach your location (such as the basement), please drive to the open sky.